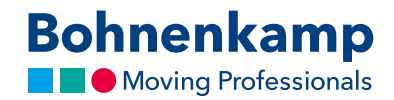

## Schnellbestellung

1. Sie wissen genau, welchen Artikel Sie bestellen möchten? Dann nutzen Sie unsere Schnellbestellung. Klicken Sie entweder in der Hauptnavigation auf "Service" und dann auf die Kachel "Schnellbestellung" oder klicken Sie auf der Startseite im Service-Dashboard auf Schnellbestellung.

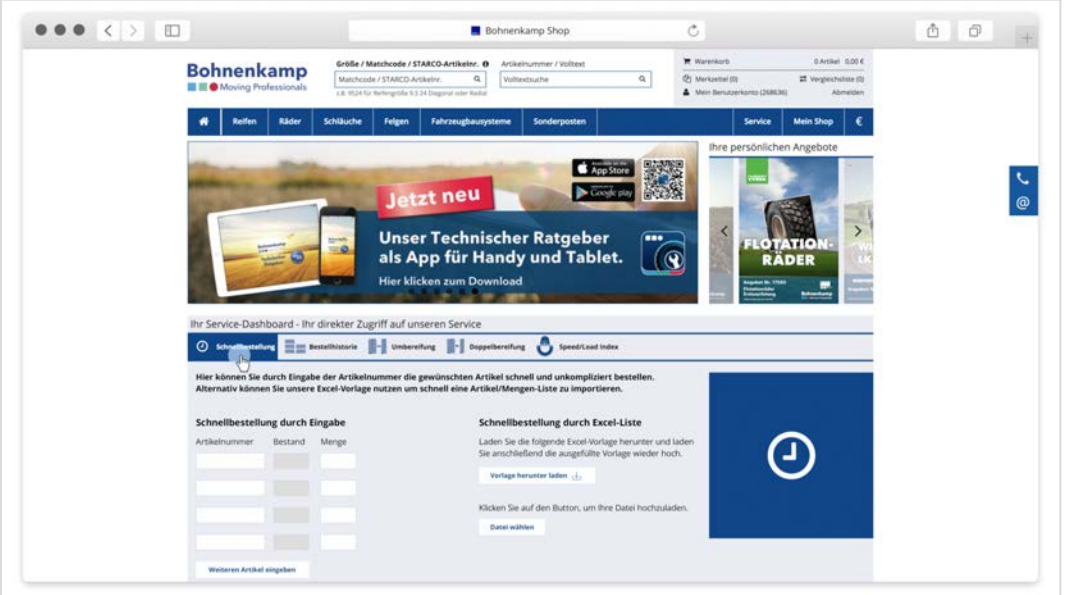

2. Hier können Sie über die Eingabe der gewünschten Artikelnummer und der Menge je Artikel festlegen, welche Produkte Sie bestellen möchten.

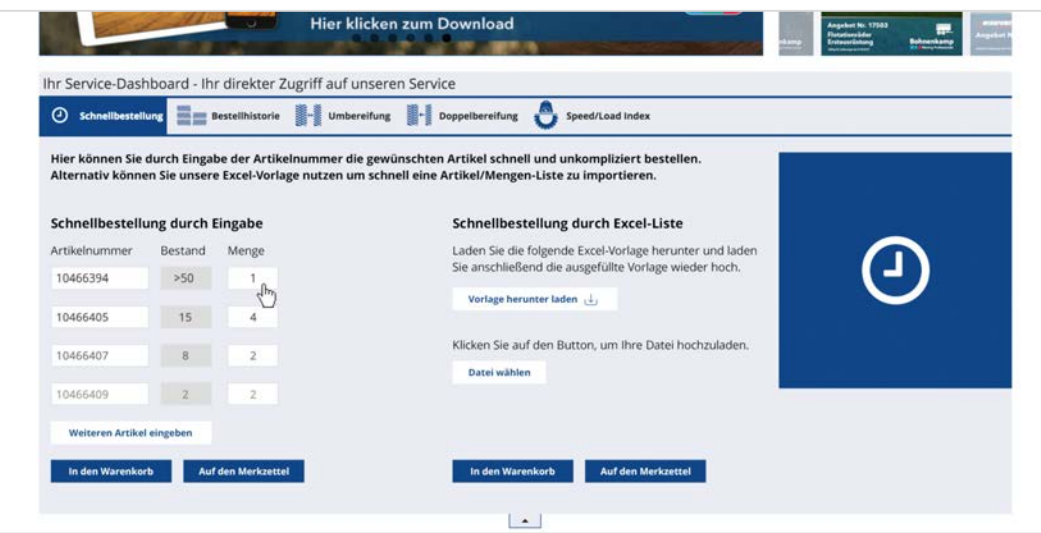

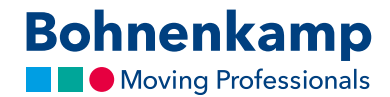

3. Möchten Sie mehr als vier Artikel bestellen, klicken Sie einfach auf "Weiteren Artikel hinzufügen". Legen Sie anschließend die eingegebenen Artikel in den Warenkorb oder auf Ihren Merkzettel.

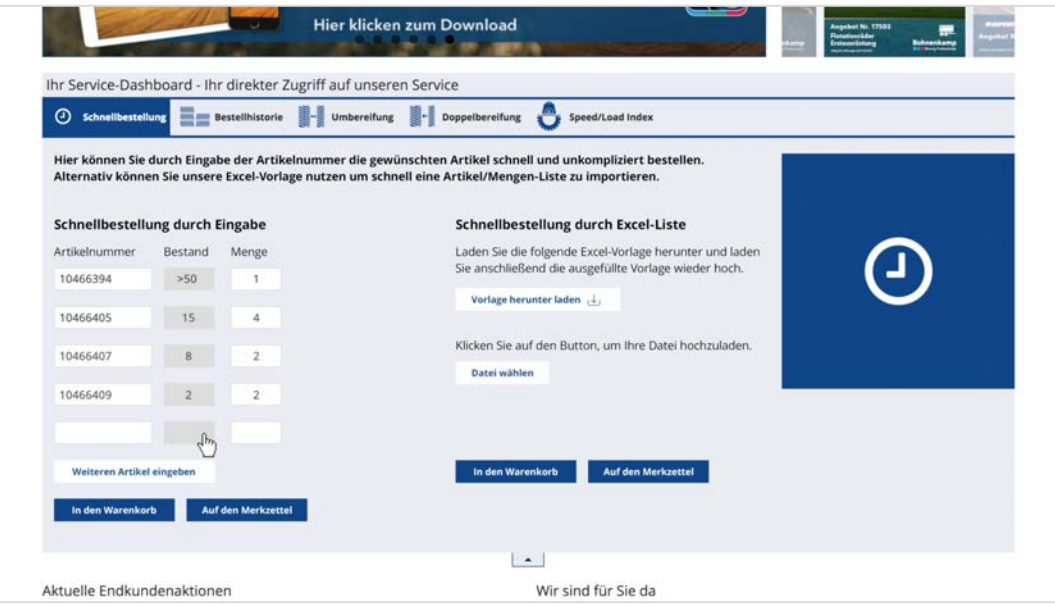

4. Sie können auch unsere Excel-Vorlage herunterladen, um in diese ihre gewünschten Artikelnummern und Mengen einzugeben. Die Excel-Liste können Sie dann jederzeit über den Button "Datei wählen" hochladen und anschließend entweder in den Warenkorb oder auf Ihren Merkzettel legen.

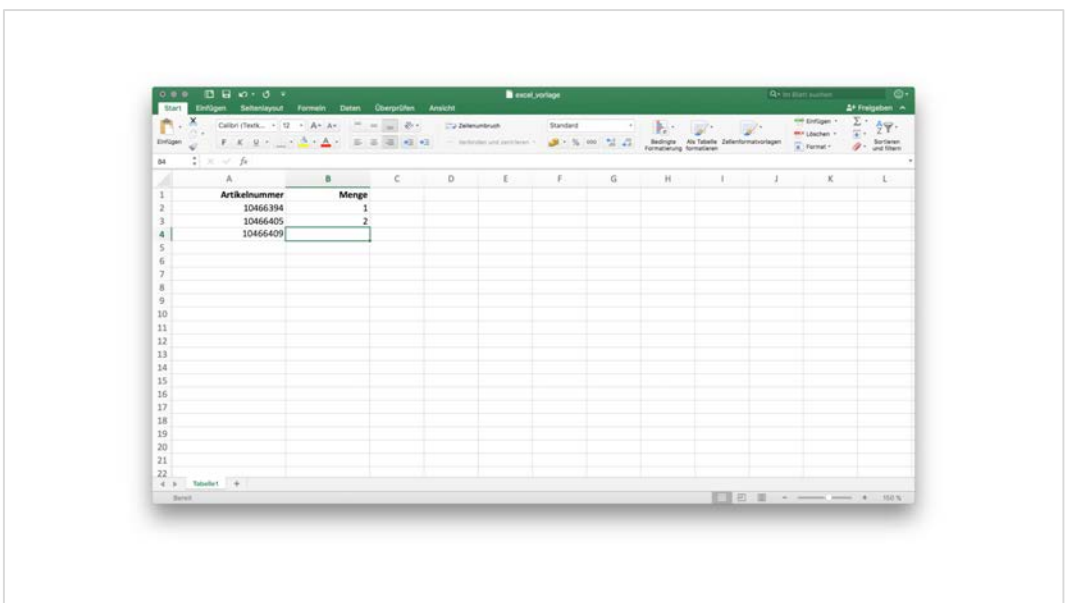